# Anleitung

## **mz-12PRO HoTT**

## **12 Kanal 2,4 GHz Fernsteuerung**

No. S1002.PRO

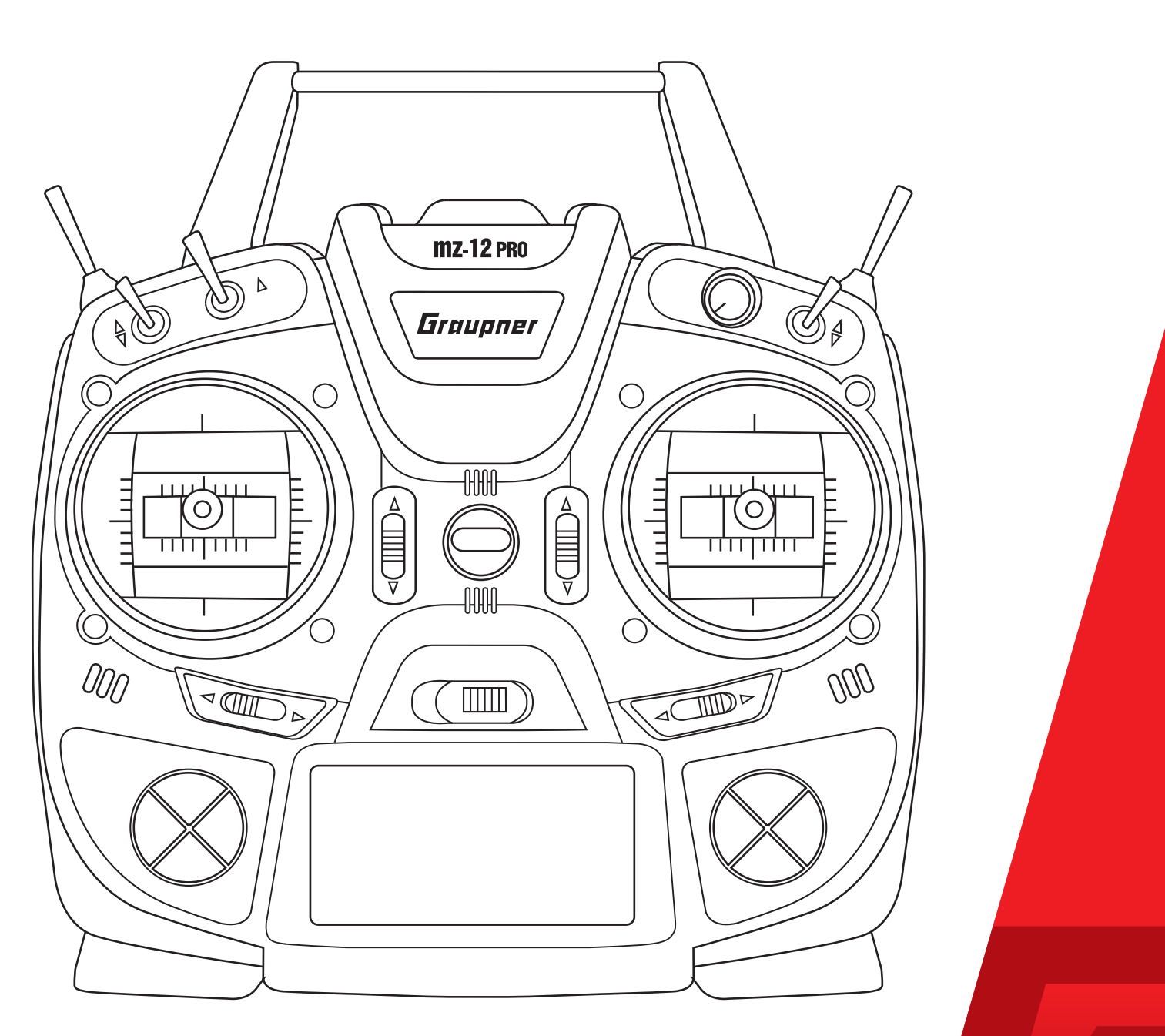

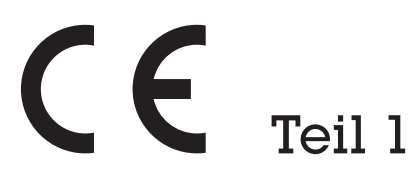

**Copyright © Graupner/SJ GmbH**

Graupner

**DE DE**

## Inhaltsverzeichnis

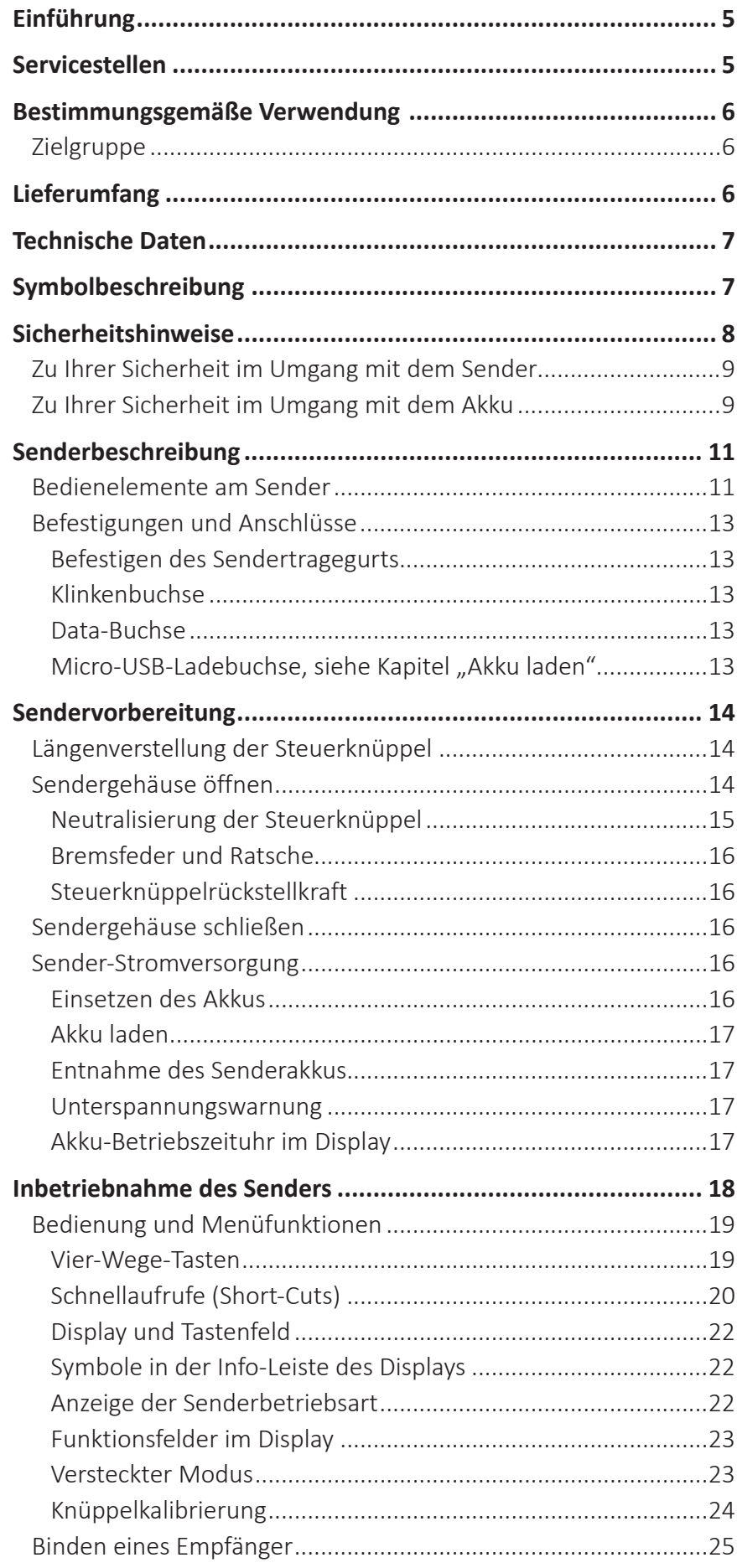

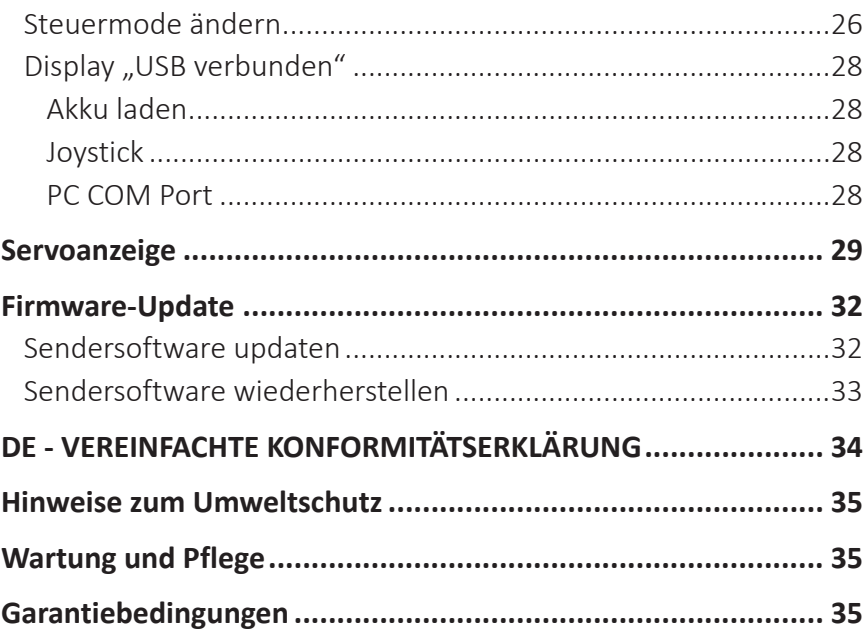

## **Einführung**

Vielen Dank, dass Sie sich für einen *Graupner* **mz-12 Pro HoTT** Sender entschieden haben.

Lesen Sie diese Anleitung sorgfältig durch, damit Sie Ihren Sender optimal nutzen und vor allem Ihre Modelle sicher steuern können. Sollten beim Betrieb irgendwelche Schwierigkeiten auftauchen, nehmen Sie die Anleitung zu Hilfe oder fragen Sie Ihren Händler oder das Graupner Service Center.

Aufgrund technischer Änderungen können die Informationen in dieser Anleitung ohne vorherige Ankündigung geändert werden. Informieren Sie sich in regelmäßigen Abständen im Internet unter *www.graupner.de* um auf dem neuesten Stand des Produktes und der Firmware zu bleiben.

Dieses Produkt entspricht den gesetzlichen nationalen und europäischen Anforderungen.

Um diesen Zustand zu erhalten und einen gefahrlosen Betrieb sicherzustellen, müssen Sie als Anwender vor der Inbetriebnahme des Produktes diese Anleitung mit allen Sicherheitshinweise lesen und beachten!

#### Hinweise

- Diese Anleitung besteht aus zwei Teilen. Teil 1 befindet sich im Lieferumfang des Produkts. Teil 2 finden Sie stets aktualisiert unter *www.graupner.de* auf der jeweiligen Produktseite.
- Diese Anleitung ist Bestandteil des Produkts. Sie enthält wichtige Hinweise zur Inbetriebnahme und Handhabung. Heben Sie deshalb die Anleitung zum Nachlesen auf und geben Sie sie bei Weitergabe des Produkts an Dritte mit.

## **Servicestellen**

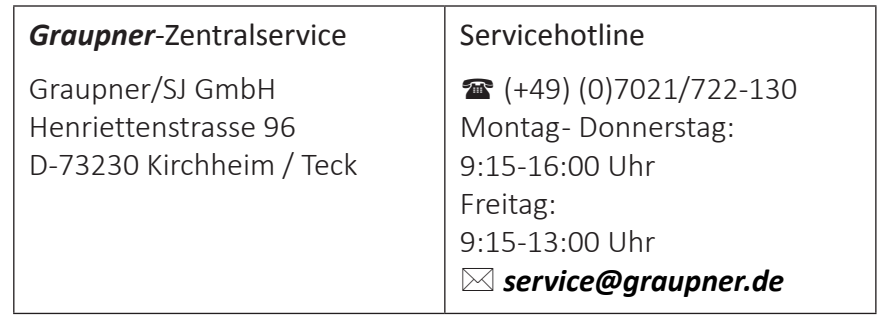

*Graupner im Internet* Die Adressen der Servicestellen außerhalb Deutschlands finden Sie auf unserer Webseite *www.graupner.de.*

## **Bestimmungsgemäße Verwendung**

Diese Fernsteueranlage darf ausschließlich nur für den vom Hersteller vorgesehenen Zweck, für den Betrieb von unbemannten Fernsteuermodellen eingesetzt werden. Eine anderweitige Verwendung ist nicht zulässig und kann zu erheblichen Sach- und/oder Personenschäden führen. Für jegliche unsachgemäße Handhabung außerhalb dieser Bestimmungen wird deshalb keine Garantie oder Haftung übernommen.

Des Weiteren wird explizit darauf hingewiesen, dass Sie sich vor Aufnahme des Fernsteuerbetriebes über die an Ihrem jeweiligen Startort geltenden Gesetze und sonstigen Bestimmungen informieren müssen. Derartige Auflagen können auch von Staat zu Staat unterschiedlich sein. Diesen ist aber in jedem Fall Folge zu leisten.

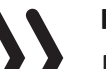

#### **Hinweis**

Eine Übersicht über die in Deutschland für den Betrieb "unbemannter Fluggeräte" aktuell gültigen gesetzlichen Bestimmungen finden Sie im Internet unter **www.bmvi.de/drohnen**

Lesen Sie die gesamte Anleitung gewissenhaft durch, bevor Sie den Sender einsetzen.

## Zielgruppe

Das Produkt ist kein Spielzeug. Es ist nicht für Kinder unter 14 Jahren geeignet. Der Betrieb des Senders darf nur durch erfahrene Modellbauer erfolgen. Sollten Sie nicht über ausreichende Kenntnisse über den Umgang mit ferngesteuerten Modellen verfügen, wenden Sie sich an einen erfahrenen Modellbauer oder an einen Modellbau-Club.

## **Lieferumfang**

- Sender **mz-12 Pro HoTT**
- 1s1p LiPo Senderakku
- Senderriemen
- Empfänger (optional)
- Senderanleitung (Teil 1)
- Empfängeranleitung (optional)

Das Programmierhandbuch (Anleitung Teil 2) finden Sie im Internet unter *www.graupner.de* auf der jeweiligen Produktseite.

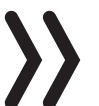

#### **Hinweis**

*Graupner/SJ* arbeitet ständig an der Weiterentwicklung sämtlicher Produkte; Änderungen des Lieferumfangs in Form, Technik und Ausstattung müssen wir uns deshalb vorbehalten.

## **Technische Daten**

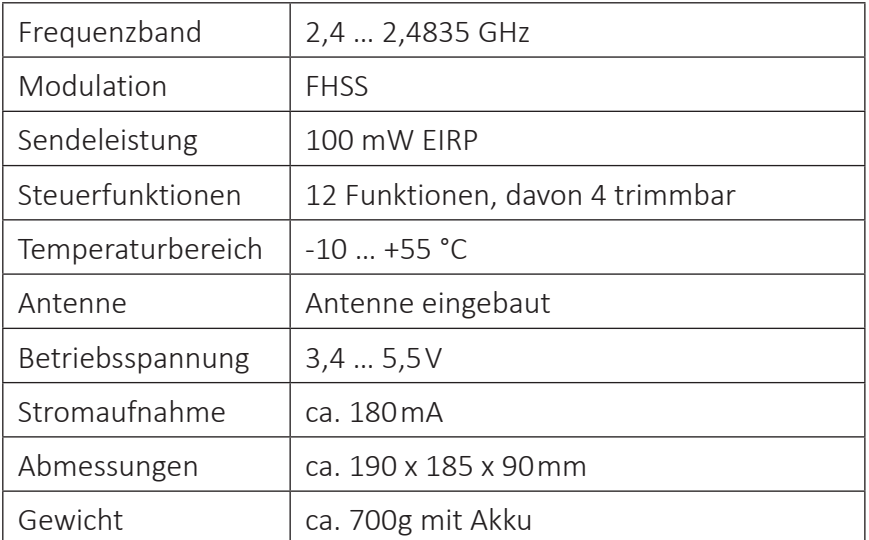

## **Sender mz-12 Pro HoTT**

#### Hinweis

Die technischen Daten des optionalen Empfängers sind in der getrennt beiliegenden Empfängeranleitung zu finden.

## **Symbolbeschreibung**

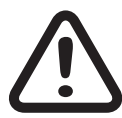

Beachten Sie immer die mit diesem Warnpiktogramm gekennzeich-<br> **1988** durch **VORSICHT** oder **WARNUNG** gekennzeichnet sind. Das Signalneten Informationen. Insbesondere diejenigen, welche zusätzlich durch **VORSICHT** oder **WARNUNG** gekennzeichnet sind. Das Signalwort **WARNUNG** weist Sie auf mögliche, schwere Verletzungen hin, das Signalwort **VORSICHT** auf mögliche, leichte Verletzungen.

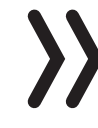

**Hinweis** warnt Sie vor möglichen Fehlfunktionen.

**Achtung** warnt Sie vor möglichen Sachschäden.

## **Sicherheitshinweise**

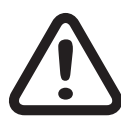

Diese Sicherheitshinweise dienen nicht nur zum Schutz des Produkts, sondern auch zu Ihrer eigenen Sicherheit und der anderer Personen. Lesen Sie dieses Kapitel sehr aufmerksam durch, bevor Sie das Produkt in Betrieb nehmen!

- **• Lassen Sie das Verpackungsmaterial nicht achtlos liegen, dieses könnte für Kinder zu einem gefährlichen Spielzeug werden.**
- **• Personen, einschließlich Kinder, die aufgrund ihrer physischen, sensorischen oder geistigen Fähigkeiten oder Unerfahrenheit oder Unkenntnis nicht in der Lage sind, den Sender sicher zu bedienen, dürfen den Sender nicht ohne Aufsicht oder Anweisung durch eine verantwortliche Person nutzen.**
- **• Die Bedienung und der Betrieb von ferngesteuerten Modellen muss erlernt werden! Wenn Sie noch nie ein solches Modell gesteuert haben, beginnen Sie besonders vorsichtig und machen Sie sich mit den Reaktionen des Modells auf die Fernsteuerbefehle vertraut. Gehen Sie immer verantwortungsvoll vor.**
- **• Schützen Sie alle Geräte vor Staub, Schmutz und Feuchtigkeit. Setzen Sie diese niemals Vibrationen sowie übermäßiger Hitze**  oder Kälte aus. Der Fernsteuerbetrieb darf nur bei "normalen" **Außentemperaturen durchgeführt werden, d. h. in einem Bereich von -10° C bis +55° C.**
- **• Führen Sie immer zuerst einen Reichweitetest und Funktionstest am Boden durch, bevor Sie Ihr Modell in Betrieb nehmen! Nur so gewährleisten Sie einen sicheren Betrieb! Wie Sie einen Reichweitetest durchführen, erfahren Sie im Teil 2 der Anleitung.**
- **• Nutzen Sie alle ihre HoTT-Komponenten immer nur mit der jeweils aktuellen Softwareversion.**
- **• Bei Fragen, die nicht mit Hilfe der Bedienungsanleitung geklärt werden können, setzen Sie sich bitte mit uns oder einem anderen Fachmann in Verbindung.**

Zu Ihrer Sicherheit im Umgang mit dem Sender

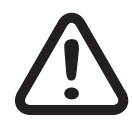

## **WARNUNG**

**Achten Sie während der Programmierung des Senders darauf, dass ein im Modell angeschlossener Motor nicht unbeabsichtigt anläuft. Unterbrechen Sie die Treibstoffversorgung oder klemmen Sie den Antriebsakku zuvor ab.**

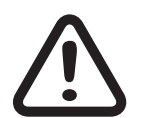

#### **VORSICHT**

**Vermeiden Sie Kurzschlüsse jeglicher Art an allen Anschlussbuchsen des Senders und Empfängers. Brandgefahr! Verwenden Sie ausschließlich die passenden Stecker. Führen Sie keinerlei Veränderungen an der Elektronik des Senders oder Empfängers durch. Jeglicher Eingriff hat das Erlöschen der Zulassung zur Folge.**

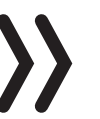

#### **Hinweis**

Sichern Sie das Modell und den Sender beim Transport gegen Beschädigung sowie Verrutschen.

Zu Ihrer Sicherheit im Umgang mit dem Akku

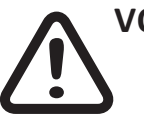

## **VORSICHT**

- **• Den Akku vor Staub, Feuchtigkeit, Hitze und Vibrationen schützen. Nur zur Verwendung im Trockenen!**
	- **• Verwenden Sie keine beschädigten Akkus.**
	- **• Jede Manipulation am Akku kann zu schwerwiegenden Verletzungen oder Verbrennungen führen.**
	- **• Akku nicht erhitzen, verbrennen, kurzschließen oder mit überhöhten oder verpolt laden.**
	- **• Brennbare oder leicht entzündliche Gegenstände sind von der Ladeanordnung fernzuhalten.**
	- **• Lassen Sie die Ladeanordnung niemals unbeaufsichtigt an der Stromversorgung angeschlossen.**
	- **• Laden Sie Akkus nur in Räumen, die mit einem Rauchmelder ausgestattet sind.**
	- **• Den Akku immer mit einem geeigneten Ladegerät aufladen.**
	- **• Der für den jeweiligen Zellentyp angegebene max. Schnellladestrom darf niemals überschritten werden.**
	- **• Erwärmt sich der Akku während des Ladevorgangs auf über 60 °C ist der Ladevorgang abzubrechen und der Akku auf ca. 30 … 40 °C abkühlen zu lassen.**
- **• Niemals bereits geladene oder heiße Akkus aufladen. Sollte nach einer Schnellladung eine Zelle des Akkupacks besonders heiß geworden sein, kann dies auf einen Defekt dieser Zelle hinweisen. Akkupack nicht mehr verwenden!**
- **• An Akkus dürfen keine Veränderungen vorgenommen werden. Niemals direkt an den Zellen löten oder schweißen.**
- **• Bei falscher Behandlung besteht Entzündungs-, Explosions-, Verätzungs- und Verbrennungsgefahr. Geeignete Löschmittel sind Wasser, CO2 oder Sand.**
- **• Auslaufendes Elektrolyt ist ätzend! Nicht mit Haut oder Augen in Berührung bringen. Im Notfall sofort mit reichlich Wasser ausspülen und einen Arzt aufsuchen.**

## **Besondere Hinweise**

- Verwenden Sie für die Ladung und Entladung von Akkus nur speziell dafür ausgelegte Lade-/Entladegeräte.
- Der mehrpolige weiße Stecker (Zellenzahl + 1 Pol) ist für den Anschluss an Ladegeräten mit Balanceranschluss oder eines LiPo-Balancers, sowie für eine mögliche Einzelzellenladung zur manuellen Zellenangleichung vorgesehen.

## **Sicherheitshinweise zur Lagerung von Akkus**

- Akkus sind in trockenen Räumen bei einer Umgebungstemperatur von +5 °C bis +25 °C zu lagern.
- Sollen LiPo-Akkus für längere Zeit eingelagert werden, ist deren Zellenspannung auf ca. 3,8 V zu bringen. Sinkt die Zellenspannung unter 3 V, so sind diese unverzüglich nachzuladen. Tiefentladung machen den Akku kurzfristig, längere Lagerung in entladenem wie auch vollgeladenem Zustand machen den Akku auf Dauer unbrauchbar.

## **Senderbeschreibung**

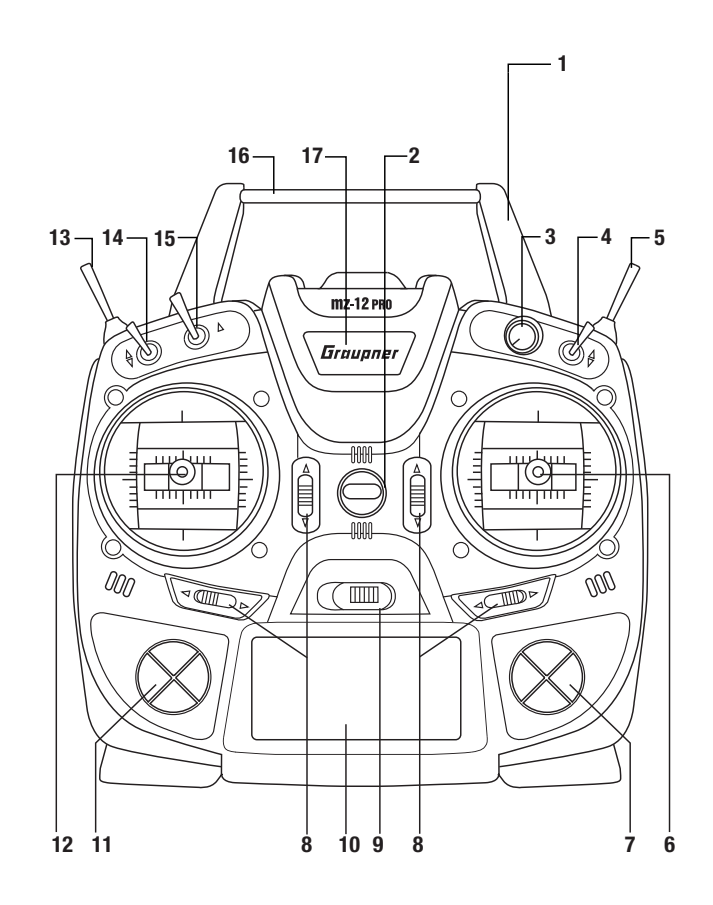

## Bedienelemente am Sender

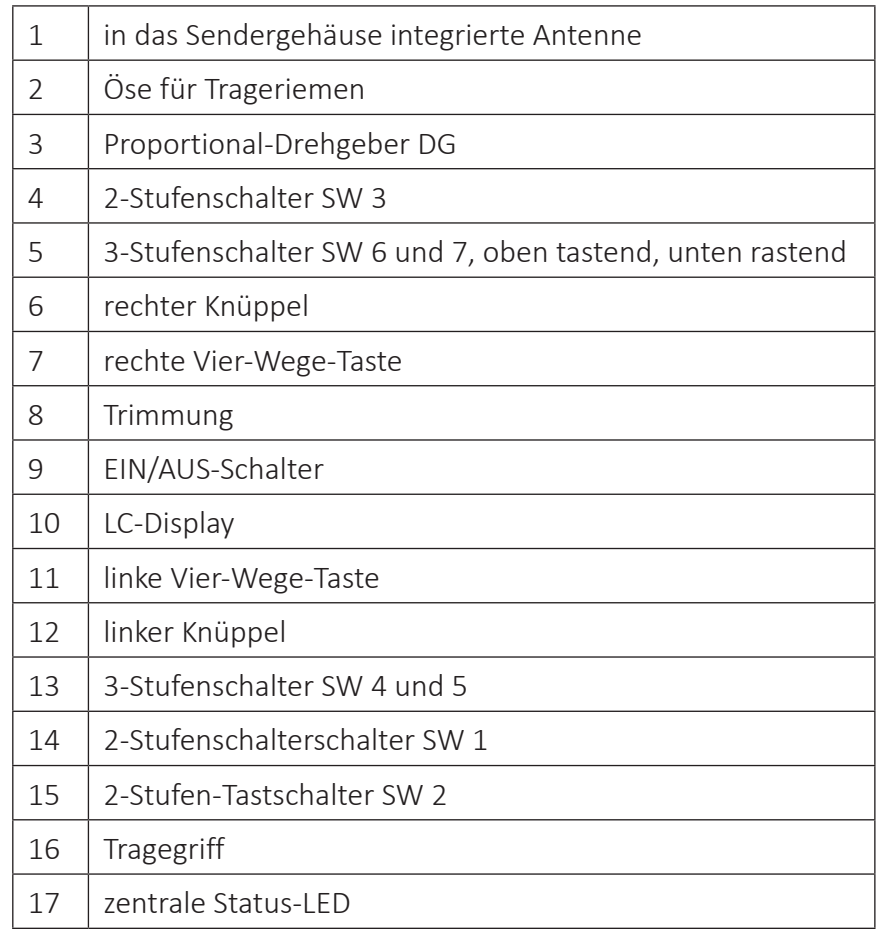

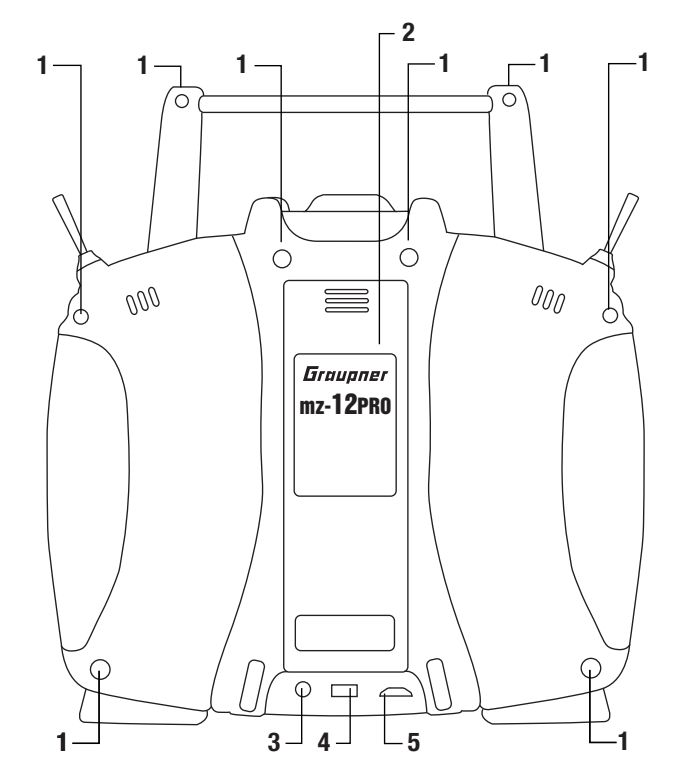

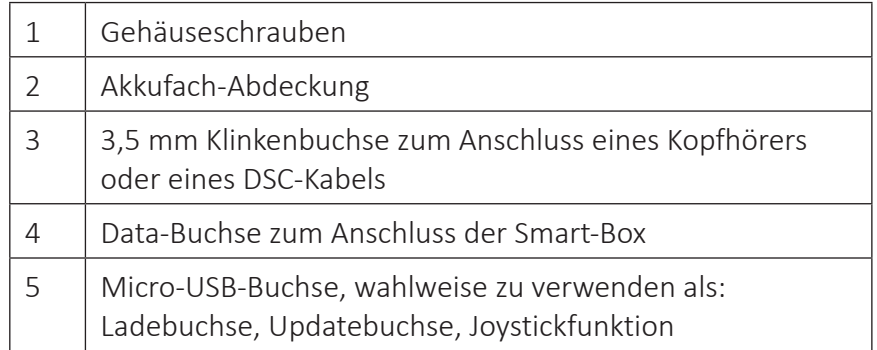

## Befestigungen und Anschlüsse

#### Befestigen des Sendertragegurts

An der Oberseite des Senders finden Sie eine Befestigungsöse, an der Sie einen Tragegurt anbringen können.

#### Klinkenbuchse

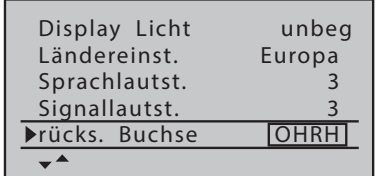

Die Buchse für einen 3,5 mm Klinkenstecker befindet sich auf der Rückseite des Senders.

Je nach Einstellung in der Zeile "rücks. Buchse" des Menüs »allg. Einst.« kann die Buchse als Kopfhöreranschluss (OHRH) oder für den Anschluss eines DSC-Kabels (DSC) genutzt werden.

## **Kopfhöreranschluss**

Über diesen Anschluss werden die akustischen Signale und Sprachansagen des Senders ausgegeben.

Die Lautstärke wird über "Sprachlautstärke" und "Signallautstärke" unter »allg. Einst.« angepasst.

## **DSC-Anschluss**

Über ein DSC-Kabel kann der Anschluss für Flugsimulatoren und Lehrer-/Schülerbetrieb genutzt werden.

## **Achtung**

Beim direkten Anschluss Ihres Senders an einen PC mittels DSC-Kabel und/oder PC-Interface Ihres Simulators kann es zur Zerstörung des Senders durch elektrostatische Entladung kommen! Diese Verbindungsart darf daher nur dann benutzt werden, wenn Sie sich z. B. mit Hilfe eines Erdungsarmbands vor elektrostatischer Aufladung während des Simulatorbetriebs schützen. *Graupner* empfiehlt dringend, ausschließlich Simulatoren mit kabelloser Übertragungstechnik zu benutzen.

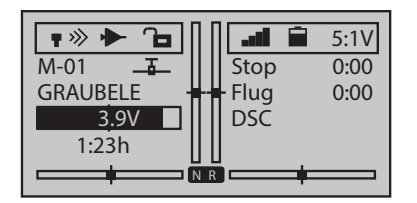

Schalten Sie in der Zeile "DSC-Ausgang" des Menü "allg. Einst." auf ggf. um auf DSC-Betrieb. Damit ändert sich auch die Grundanzeige. Rechts im Display erscheint "DSC".

*Für eine korrekte DSC-Verbindung ist zu beachten*

- *1. Nehmen Sie erforderliche Anpassungen in den Menüs vor.*
- *2. Stecken Sie das eine Ende des DSC-Kabels in die DSC-Buchse des ausgeschalteten Senders und das andere Ende in das anzuschließende Gerät.*
- *3. Schalten Sie Ihre Geräte ein.*

Data-Buchse

Die Data-Buchse dient dem Anschluss einer Smart-Box oder eines externen Bluetoothmoduls.

Micro-USB-Ladebuchse, siehe Kapitel "Akku laden"

## **Sendervorbereitung**

## Längenverstellung der Steuerknüppel

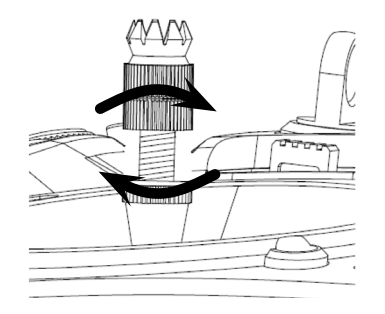

## Beide Steuerknüppel lassen sich in der Länge verstellen. Halten Sie die untere Hälfte des gerändelten Griffstückes fest und lösen Sie durch Drehen des oberen Teils die Verschraubung.

Durch Hoch- bzw. Herunterdrehen verkürzen bzw. verlängern Sie den Steuerknüppel. Durch Gegeneinanderverdrehen des oberen und unteren Teils des Griffstückes fixieren Sie den Steuerknüppel wieder.

## Sendergehäuse öffnen

Der Sender darf nur in folgenden Fällen geöffnet werden:

- wenn ein neutralisierender Steuerknüppel auf nicht neutralisierend umgebaut werden soll
- wenn ein nicht neutralisierender Steuerknüppel auf neutralisierend umgebaut werden soll
- zur Einstellung der Steuerknüppelrückstellkraft

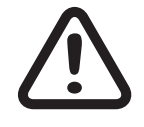

## **VORSICHT**

**Bei geöffnetem Sendergehäuse niemals den Sender einschalten! Kurzschlußgefahr! Vor dem Öffnen des Gehäuses den Akku entnehmen.**

## *Öffnen Schritt-für-Schritt*

- *1. Vor dem Öffnen des Gehäuses Sender ausschalten.*
- *2. Akkuschacht öffnen.*
- *3. Den Senderakku an einem Ende hochheben und vorsichtig vom Klettband abziehen.*
- *4. Den Anschlussstecker abziehen.*
- *5. Die acht Gehäuseschrauben mit einem Kreuzschlitzschraubendreher lösen.*
- *6. Beide Gehäuseteile mit der Hand zusammenhalten und die Schrauben durch Umdrehen des Senders zunächst auf eine geeignete Unterlage herausfallen lassen.*
- *7. Die Unterschale vorsichtig anheben und nach unten aufklappen.*

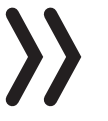

## **Hinweis**

Kabel verbinden die Unterschale mit der im Oberteil befindlichen Senderelektronik. Diese Verbindung darf nicht beschädigt werden! Keinesfalls die Platinen berühren.

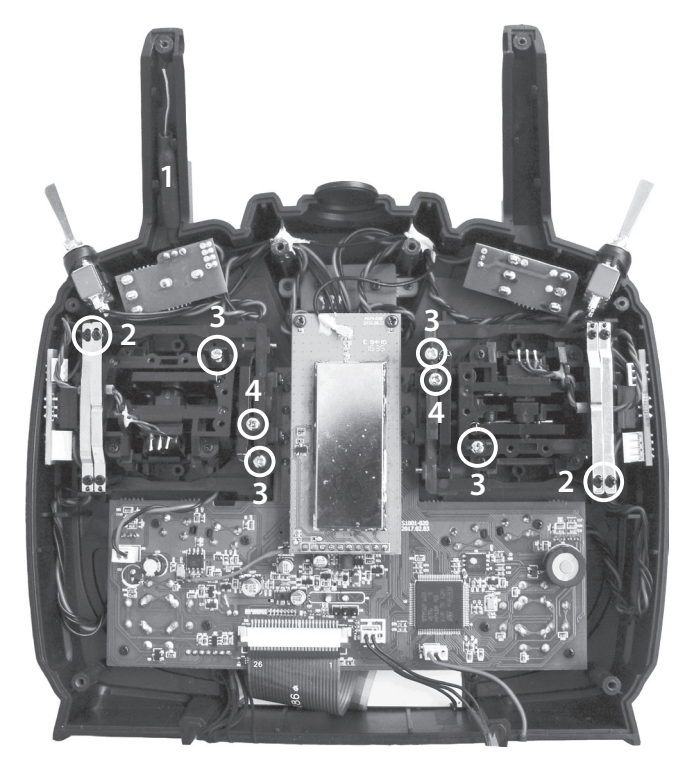

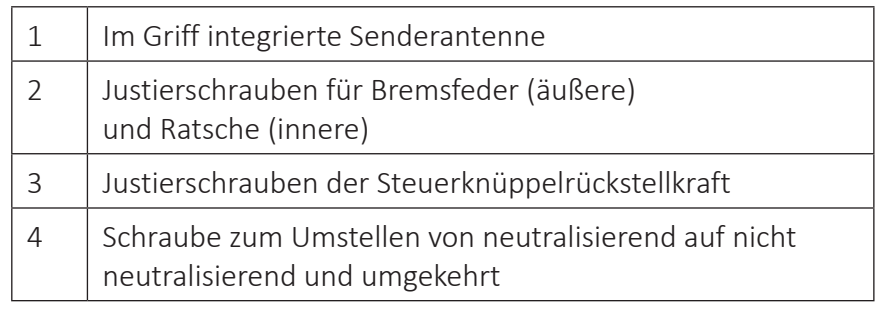

## Neutralisierung der Steuerknüppel

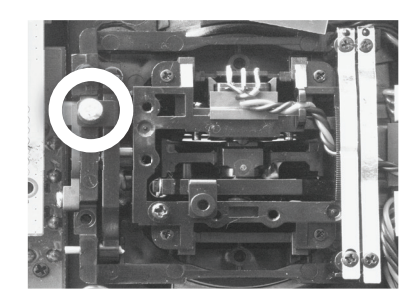

Beide Steuerknüppel können von neutralisierend auf nicht neutralisierend und umgekehrt umgestellt werden. Lokalisieren Sie dazu die auf der Abbildung des rechten Knüppelaggregats weiß umrandete Schraube.

Drehen Sie die Schraube hinein, bis der Steuerknüppel von Anschlag bis Anschlag frei beweglich ist oder drehen Sie diese heraus, bis der Steuerknüppel wieder selbst rückstellend ist.

## **Hinweis**

Das aus der Sicht des Betrachters linke Knüppelaggregat ist um 180 ° gedreht eingebaut, sodass bei diesem die Schraube rechts unterhalb der Mitte zu finden ist

#### Bremsfeder und Ratsche

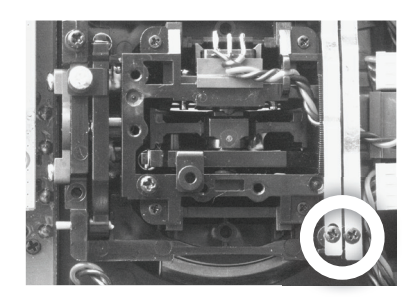

Mit der äußeren der beiden in der Abbildung markierten Schrauben stellen Sie die Bremskraft ein.

Mit der inneren Schraube stellen Sie die Stärke der Ratsche des jeweiligen Steuerknüppels ein.

#### **Hinweis**

Das aus der Sicht des Betrachters linke Knüppelaggregat ist um 180 ° gedreht eingebaut, sodass bei diesem die gesuchten Schrauben links oben zu finden sind.

#### Steuerknüppelrückstellkraft

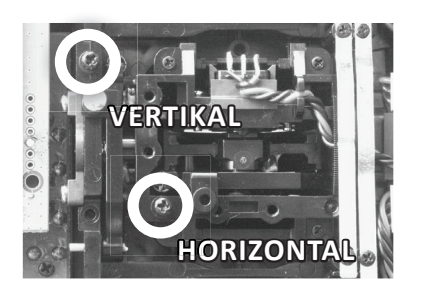

Die Rückstellkraft der Steuerknüppel ist ebenfalls einstellbar. Das Justiersystem befindet sich neben den Rückholfedern.

Durch Drehen der jeweiligen Einstellschraube kann die Federkraft justiert werden:

Rechtsdrehung = Rückstellung härter

Linksdrehung = Rückstellkraft weicher

## **Hinweis**

Das aus Sicht des Betrachters linke Knüppelaggregat ist um 180 ° gedreht eingebaut, sodass bei diesem die gesuchten Schrauben links der Mitte zu finden sind.

## Sendergehäuse schließen

*Schließen Schritt-für-Schritt*

- *1. Überprüfen Sie, ob das Oberteil und Unterteil des Senders bündig aufeinander sitzen und keine Kabel eingeklemmt sind.*
- *2. Drehen Sie die Gehäuseschrauben in die vorhandenen Gewindegänge.*
- *3. Schließen Sie den Akku wieder an.*
- *4. Verschließen Sie den Akku-Schacht.*

## Sender-Stromversorgung

Der Sender *mz-12 Pro HoTT* wird serienmäßig mit einem 1s2p-LiPo-Akku ausgeliefert.

Einsetzen des Akkus

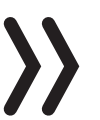

## **Hinweis**

Achten Sie beim Einsetzen des Akku unbedingt auf einwandfreien Kontakt. Unterbrechungen der Stromversorgung des Senders während des Modellbetriebs können zu einer großen Gefahr für Sie selbst und andere Personen werden.

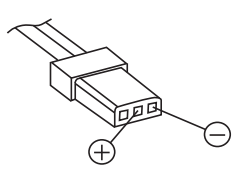

Den Anschlussstecker des Senderakkus in die Akkuanschlussbuchse polrichtig einstecken. Neben der Buchse sind die entsprechenden Symbole aufgedruckt: **Rot = + Schwarz/Braun = -**

Dann den Akku einlegen und den Akkufachdeckel schließen.

Der Senderakku wird über die auf der Rückseite des Senders befindliche Micro-USB-Buchse mit den an USB2-Ports üblichen Ladeströmen (5 V/max. 0,5 A) geladen. Dazu ist das mitgelieferte USB Kabel an einem zum USB-Standard kompatiblen Ladegerät anzuschließen.

Der Ladevorgang wird über den rot leuchtenden *Graupner* Schriftzug angezeigt. Die Anzeige erlischt, sobald beim ausgeschalteten Sender der Akku voll ist.

Bei eingeschaltetem Sender ist der Ladevorgang länger als bei ausgeschaltetem Sender.

## **WARNUNG**

**Das Ladegerät darf nur unter ständiger Aufsicht und in Räumen mit einem Rauchmelder betrieben werden.**

#### Entnahme des Senderakkus

**!**

Den Deckel des Akkuschachts abziehen. Den Akku durch seitliches Anheben vom Klettband lösen und dann vorsichtig den Stecker des Zuleitungskabels abziehen.

Ggf. den Akku außerhalb des Senders nach der Anleitung des verwendeten Ladegeräts laden.

#### Unterspannungswarnung

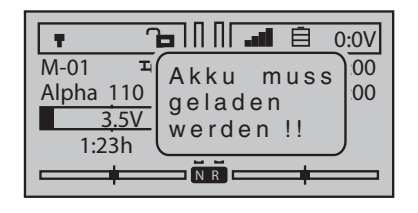

Die Senderakkuspannung ist während des Betriebs zu überwachen. Bei Unterschreiten einer einstellbaren Spannung, standardmäßig 3,6 V, ertönt ein akustisches Warnsignal und im Display erscheint ein der Warnhinweis "Akku muss geladen werden!!".

Spätestens jetzt ist der Betrieb unverzüglich einzustellen und der Senderakku zu laden!

#### Akku-Betriebszeituhr im Display

Die Akku-Betriebszeituhr befindet sich im Display unten links.

Die Betriebszeit des Akkus wird bei jeder Nutzung aufaddiert. Durch einen Ladevorgang oder einen Austausch des Akkus wird die Uhr auf den Wert "0:00" zurückgesetzt. Dies geschieht jedoch nur, wenn die Akkuspannung mindestens 0,3 V höher als zuvor ist.

Akku laden

## **Inbetriebnahme des Senders**

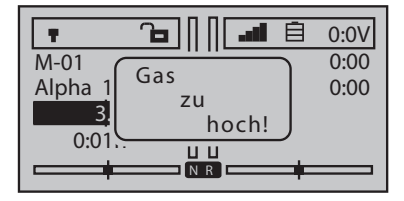

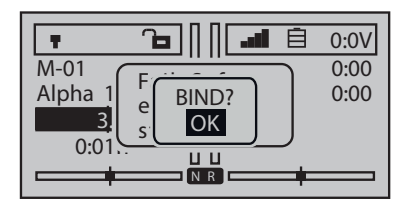

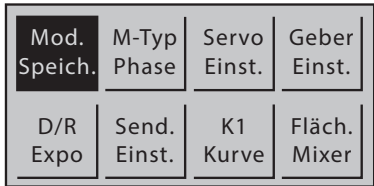

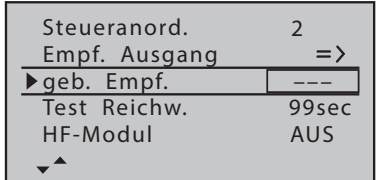

Werksseitig sind die ersten sechs Modellspeicher mit je einem Koptermodell aus dem Lieferprogramm von *Graupner* vorbelegt, sodass jedes biliebige dieser 6 dieser Modelle unmittelbar nach dem Binden eines Empfängers in Betrieb genommen werden kann.

Dieses noch vor der Inbetriebnahme des Senders zu wissen, ist deshalb wichtig, weil nach dem Einschalten des Senders aufgrund dieser Vorbelegung als Erstes die Gas-/Pitch-Position softwareseitig überprüft wird. Sollte sich diese außerhalb des Leerlaufbereichs befinden und somit die Gefahr hochlaufender Kopterrotoren bestehen, ertönt ein akustisches Warnsignal und im Display wird der links abgebildete Warnhinweis eingeblendet. Um beides abzustellen, ist der linke Steuerknüppel an den pilotenseitigen Anschlag zu bringen.

Sobald sich der linke Steuerknüppel am hinteren Anschlag befindet, wird der Warnhinweis "Gas zu hoch!" ausgeblendet oder auch gar nicht eingeblendet, wenn er sich bereits während des Einschalten des Senders "hinten" befindet. In beiden Fällen wird die Frage "BIND? OK" sichtbar.

Sie können nun wahlweise warten bis die Frage "BIND? OK" nach einigen Sekunden automatisch ausgeblendet wird, oder die ENT-Taste der rechten Vier-Wege-Taste drücken:

- In dem einen Fall wird der unter der Frage "BIND? OK" nur fragmentarisch sichtbare Hinweis "Fail Safe einstellen" komplett sichtbar. Dieser, in dieser Situation komplett uninteressante, Hinweis wird ebenfalls nach wenigen Sekunden automatisch ausgeblendet. Alternativ kann mit einem Druck auf die ENT-Taste der rechten Vier-Wege-Taste direkt in die Menü-Auswahl gewechselt werden, siehe Abbildung links. Weiterführende Informationen finden Sie weiter hinten sowie in der unter *www.graupner.de* auf der Produktseite zu findenden Anleitung Teil 2.
- Wird das Ausblenden von "BIND? OK" nicht abgewartet, sondern diese Frage mit einem Druck auf die ENT-Taste bestätigt, wechselt der Fokus direkt in die Zeile "geb. Empf." des Menüs »Sendereinstellung«. Hier kann nun ohne weitere Umwege ein ggf. betriebsbereit bereit liegender Empfänger an den Sender gebunden werden. Weiterführende Informationen finden Sie weiter hinten sowie in der unter *www.graupner.de* auf der Produktseite zu findenden Anleitung Teil 2.

## Bedienung und Menüfunktionen

## Vier-Wege-Tasten

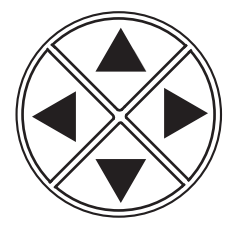

## **Tasten links vom Display**

Im Folgenden bezeichnet als linke, rechte obere und untere Auswahltaste.

Mit diesen Tasten wird in erster Linie analog zu ihren Pfeilrichtungen durch Listen, Spalten usw. geblättert und werden Werte geändert. Des Weiteren wird:

- Drücken einer dieser Auswahltasten aus der Grundanzeige heraus ruft die "Anzeige Telemetrie-Daten" auf.
- Gleichzeitiges Drücken der linken und rechten Auswahltaste setzt in beinahe allen Wertefeldern einen veränderten Parameter wieder auf den Vorgabewert zurück. (CLEAR-Funktion).
- Gleichzeitiges Drücken der linken und rechten Auswahltaste ruft innerhalb des Untermenüs "Einstellen, Anzeigen" des »Telemetrie«-Menüs die Sensorenauswahl auf. Der Wechsel zwischen den Sensoren erfolgt mit der oberen und unteren Taste.
- Gleichzeitiges Drücken der linken, rechten und unteren Auswahltaste ruft aus der Grundanzeige des Senders sowie aus beinahe jeder Menüposition das Menü "Versteckter Modus" auf.

## **Tasten rechts vom Display**

## • **ENT-Taste**

- Die ENT-Taste dient in erster Linie zum Bestätigen einer mit den Auswahltasten getätigten Auswahl. Beispielsweise indem ein mit den Auswahltasten angewähltes Menü mit einem Druck auf die ENT-Taste geöffnet wird usw.
- Drücken der ENT-Taste ruft aus der Grundanzeige heraus die Menüauswahl auf.
- Drücken der ENT-Taste aktiviert und deaktiviert bzw. bestätigt geänderte Werte in aktivierten (invers dargestellten) Wertefeldern innerhalb der Einstellmenüs.

## • **ESC-Taste**

Drücken der ESC-Taste bewirkt eine schrittweise Rückkehr, bei Bedarf zurück bis zur Grundanzeige.

Eine zwischenzeitlich geänderte Einstellung bleibt enthalten.

## • **VIEW-Taste**

Drücken der VIEW-Taste in der Grundanzeige des Senders sowie an beinahe jeder Menüposition ruft die "Servoanzeige" auf.

## • **TLM-Taste**

Drücken der TLM-Taste in der Grundanzeige des Senders sowie an beinahe jeder Menüposition ruft die »Telemetrie«-Menüs auf.

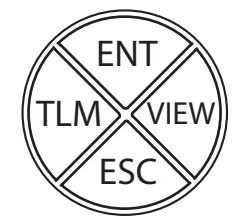

#### **Hinweis**

Sollten die Vier-Wege-Tasten nach dem Aus- und unmittelbar daran anschließenden Wiedereinschalten des Senders ohne Funktion sein, ist das keine Fehlfunktion. Schalten Sie den Sender nochmals aus und warten Sie einige Sekunden, bevor Sie den Sender wieder einschalten.

Schnellaufrufe (Short-Cuts)

#### • **CLEAR**

Gleichzeitiges Drücken der linken und rechten Auswahltaste der linken Vier-Wege-Taste setzt einen veränderten Parameterwert im aktiven (inversen) Eingabefeld wieder auf den Vorgabewert zurück.

#### • »**Servoanzeige**«

Drücken der VIEW-Taste in der Grundanzeige des Senders sowie an beinahe jeder Menüposition ruft die "Servoanzeige" auf.

#### • »**Telemetrie**«-Menü

Drücken der TLM-Taste in der Grundanzeige des Senders sowie an beinahe jeder Menüposition ruft die "Telemetrie"-Menüs auf.

- Innerhalb des Untermenüs "Einstellen, Anzeigen" des "Telemetrie"-Menüs wird durch gleichzeitiges Drücken der linken und rechten Auswahltaste die Sensorauswahl aufgerufen.
- Der gewünschte Sensor wird im Rotationsverfahren mit der oberen oder unteren Auswahltaste ausgewählt.

Mit einem Druck auf die ESC-Taste Rückkehr zur Ausgangsposition.

## • **Anzeige Telemetrie-Daten**

Aus der Grundanzeige des Senders wird zur "Anzeige Telemetrie-Daten" mit einem Druck auf eine beliebige der Auswahltasten gewechselt.

- Innerhalb der "Anzeige Telemetrie-Daten" wird mit der oberen oder unteren Auswahltaste die Liste der auswählbaren Sensoren aufgerufen.
- Mit einem Druck auf die ESC- oder ENT-Taste wird zur Grundanzeige zurück gekehrt.

## **Hinweis**

Eine ausführliche Beschreibung der »Telemetrie«-Menüs und "Anzeige Telemetrie-Daten" ist in der unter *www.graupner.de*/Produktseite aus dem Internet zu ladenden Anleitung Teil 2 zu finden.

## • »**VERSTECKTER MODUS**«

Öffnen des Menüs "Versteckter Modus" durch gleichzeitiges Drücken der linken, rechten und unteren Auswahltaste der linken Vier-Wege-Taste aus der Grundanzeige des Senders sowie aus beinahe jeder Menüposition.

## • **Tastensperre**

In der Grundanzeige des Senders werden die Vier-Wege-Tasten durch ein ca. 1 Sekunde währendes gleichzeitiges Drücken der Tasten TLM und VIEW gesperrt.

- Angezeigt wird die Tastensperre durch ein Schloßsymbol im Display. Die Steuerung bleibt weiterhin betriebsbereit.
- Erneutes Drücken der Tasten TLM und VIEW über ca. 1 Sek hebt die Sperre wieder auf.

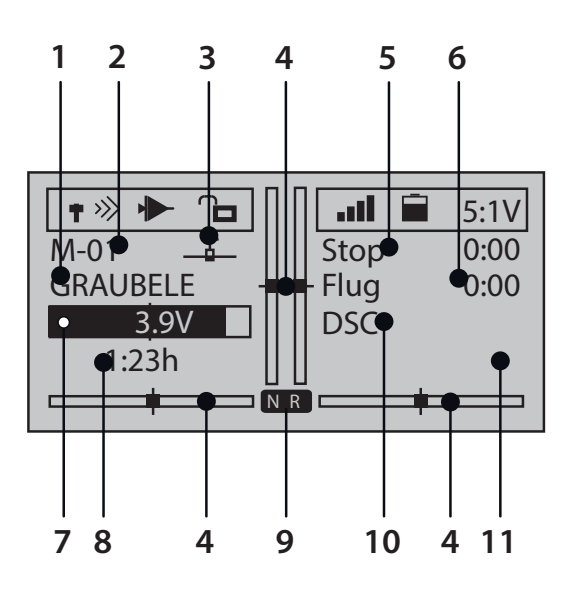

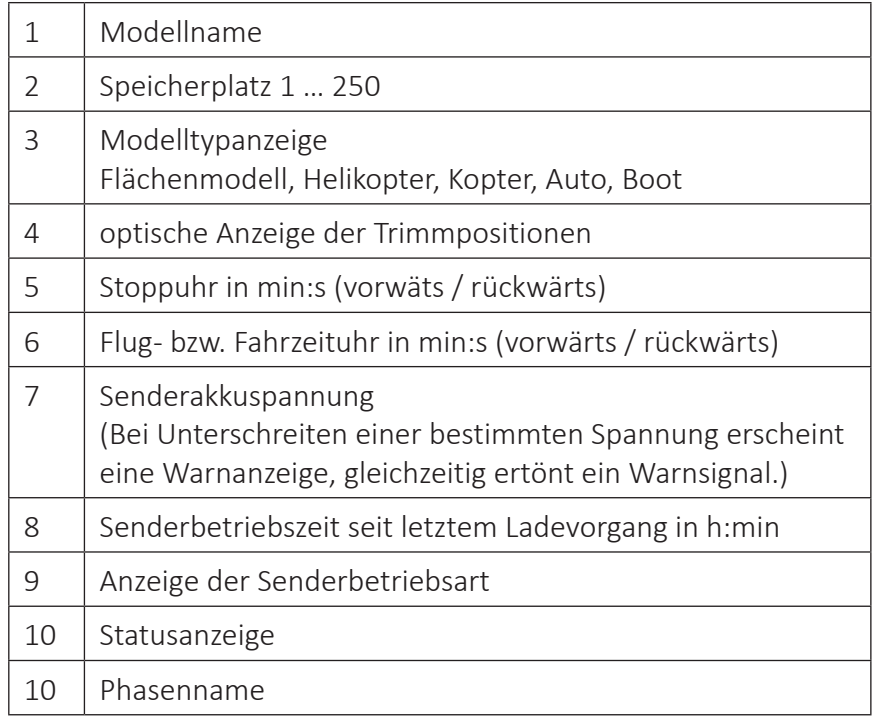

Symbole in der Info-Leiste des Displays

- T. kein Empfänger in Reichweite
- $\gg$ Anzeige der Signalstärke des vom Empfänger kommenden Signals
- $\mathbf{H}$ Tastensperre inaktiv / aktiv
	- Das rechte Info-Feld ist leer bei nicht gebundenem Modellspeicher
	- all. der aktive Modellspeicher ist an einen Empfänger gebunden

0.0 V

- keine Verbindung zu einem Empfänger aktuelle Betriebsspannung der Empfängerstromversorgung mit sym-5.2 V
	- bolhafter Anzeige des Ladezustandes der Stromquelle

## Anzeige der Senderbetriebsart

- NR: normaler Betrieb
- LS: LS-Betrieb

## Funktionsfelder im Display

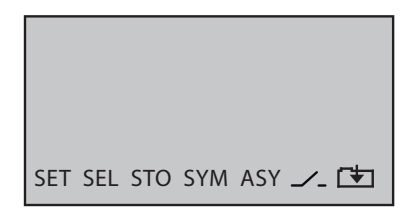

Abhängig vom jeweiligen Menü erscheinen in der unteren Displayzeile Funktionsfelder.

Aktiviert wird die jeweilige Funktion durch Drücken der ENT-Taste.

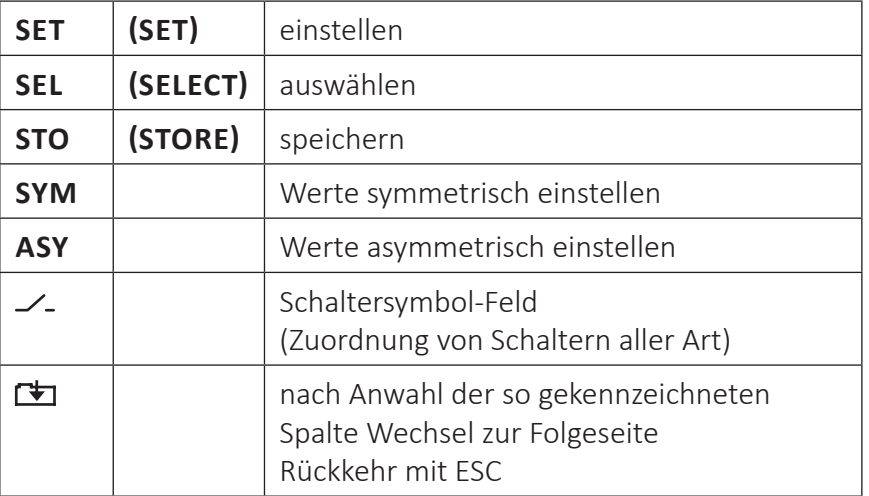

#### Versteckter Modus

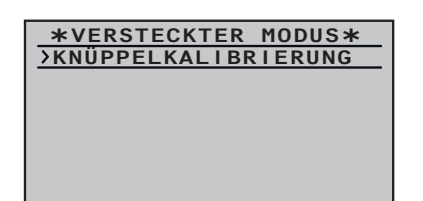

#### Knüppelkalibrierung

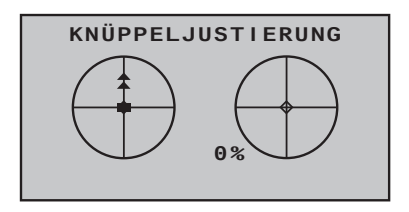

Sollten die Mittelstellung der selbst neutralisierenden Steuerknüppel nicht exakt 0 % Geberweg entsprechen, dann kann das ggf. in diesem Menü korrigiert werden.

Das Menü »Versteckter Modus« ist aus beinahe jeder Menüposition durch gleichzeitiges Drücken der linken, rechten und unteren Aus-

## *Überprüfen der Knüppelkalibrierung Schritt-für-Schritt*

*1. In das Menü »Modellspeicher« wechseln.*

wahltaste der linken Vier-Wege-Taste zu erreichen.

- *2. Einen freien Modellspeicher mit einem beliebigen Modellspeicher initialisieren.*
- *3. Keinerlei weitere Einstellungen vornehmen und auch keine Trimmungen verstellen.*
- *4. Mit einem Druck auf die VIEW-Taste der rechten Vier-Wege-Taste das Menü »Servoanzeige« wechseln.*
- *5. Befinden sich alle selbst rückstellenden Steuerknüppel in ihrer jeweiligen Mittelstellung, sollte die Anzeige der Steuerkanäle 2 … 4 wie in der Abbildung links aussehen.*

*Der nicht selbstrückstellende Steuerknüppel von Kanal 1 befindet sich nach dieser Anzeige an seinem leerlaufseitigen Anschlag.*

Sieht die Anzeige aus wie abgebildet, ist alles okay und der zuvor erstellte Modellspeicher kann wieder gelöscht werden.

Weicht die Anzeige von den gewünschten Werten ab, können diese im Untermenü "Knüppelkalibrierung" des Menüs »VERSTECKTER MODUS« kalibriert werden.

## *Knüppelkalibrierung Schritt-für-Schritt*

- 1. Den wie zuvor unter "Überprüfen der Knüppelkalibrierung Schritt*für-Schritt" erstellten Modellspeicher aktiviert lassen.*
- *2. Gleichzeitig die linke, rechte und untere Auswahltaste drücken.*
- *3. ENT-Taste der rechten Vier-Wege-Taste drücken.*

*Die beiden blinkenden Pfeile zeigen die aktuell zu kalibrierende Steuerknüppelposition an.* 

- *4. Ggf. mit den Auswahltasten der linken Vier-Wege-Taste die zu kalibrierende Steuerknüppelposition anwählen.*
	- ശ *An die Endanschläge den Steuerknüppel aber nur moderat andrücken.*
- *5. ENT-Taste drücken.*
- *6. Mit den anderen Steuerknüppelpositionen ggf. gleichartig verfahren.*
- *7. Drücken der ESC-Taste beendet den Vorgang.*

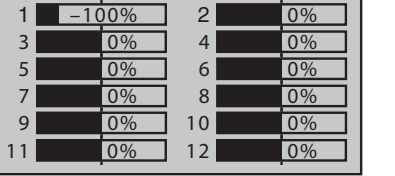

## Binden eines Empfänger

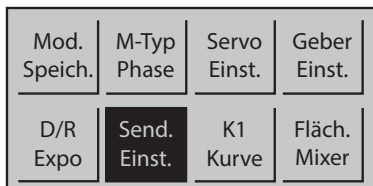

Um eine Verbindung zum Sender aufbauen zu können, müssen *Graupner*-HoTT-Empfänger mit mindestens einem Modellspeicher "ihres" **Graupner**-HoTT-Senders gebunden werden. Dieser Vorgang wird üblicherweise mit dem englischen Begriff "Binding" bezeichnet und kann jederzeit wiederholt werden.

Dieses "Binding" oder "Binden" eines Empfängers erfolgt standardmäßig immer modellspeicherspezifisch, kann jedoch jederzeit und für jeden beliebigen nicht gebundenen Modellspeicher eines Senders in der Menüzeile "Bindungs Typ" auf senderspezifisch, und umgekehrt, umgestellt werden.

Der genaue Ablauf des Binding-Vorgangs ergibt sich aus der Kombination der Beschreibung des senderseitigen Teiles des Binde-Vorgangs in Teil 2 der Senderanleitung sowie aus der in der jeweiligen Empfängeranleitung zu findenden Beschreibung des empfängerspezifischen Vorgehens.

## *prinzipielles Vorgehen Schritt für Schritt*

- *1. Sender und Empfänger in moderaten Abstand zueinander bringen.*
- *2. Den Sender mz-12 Pro HoTT ggf. ohne HF einschalten oder das HF-Modul in der Zeile "HF-Modul" des Menüs »Sendereinstellung« auf "AUS" stellen.*
- *3. Ggf. im Sender das Menü »Sendereinstellung« anwählen.*
- *4. ENT-Taste drücken.*
- 5. Mit den Auswahltasten in die Zeile "geb. Empf." wechseln.
- *6. Die Stromversorgung der Empfangsanlage einschalten.*

## **... Empfänger mit SET-Taste**

*7. SET-Taste am Empfänger ca. 3 Sekunden lang drücken.*

## **... Empfänger ohne SET-Taste**

- *7. Der Empfänger ist nach dem Einschalten für wenige Sekunden automatisch im Bindingmodus.*
- *8. Die ENT-Taste des Senders zur Auslösung des senderseitigen Binde-Prozesses drücken.*

Signalisiert die LED des Empfängers entsprechend dessen Beschreibung korrekte Verbindung und im Wertefeld der Zeile "geb. Empf." erscheint das Empfängerkürzel, wurde der Bindevorgang erfolgreich abgeschlossen. Anderenfalls sind ggf. die Positionen der Geräte zu ändern und die gesamte Prozedur ist zu wiederholen.

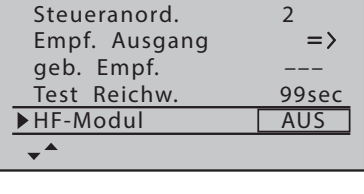

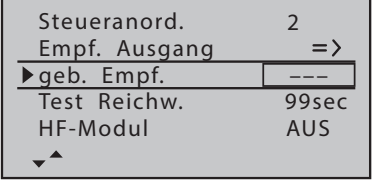

## Steuermode anpassen

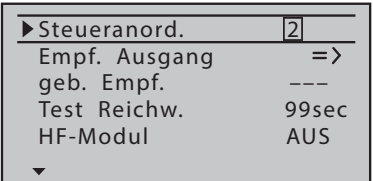

Standardmäßig wird der Sender mit dem softwareseitigen Steuermodus 2 ausgeliefert. Dem entsprechend wird auch jeder neu erstellte Modellspeicher mit dem Steuermode 2 initialisiert.

Dieser Vorgabewert kann jedoch jederzeit in der Zeile "Steueranordnung" des Menüs »Sendereinstellung« den eigenen Gewohnheiten angepasst werden.

*Steuermode ändern Schritt-für-Schritt*

- *1. In das Menü »Sendereinstellung« wechseln. Das Wertefeld der Zeile "Steueranordnung" ist bereits eingerahmt.*
- *2. ENT-Taste drücken.*
- *3. Mit den Auswahltasten gewünschten Steuermode auswählen:*
- *4. ENT-Taste drücken.*
- *5. Mit einem Druck auf die ESC-Taste das Menü wieder verlassen.*
	- ‖ *Folgende Steuermodes stehen zur Auswahl:*

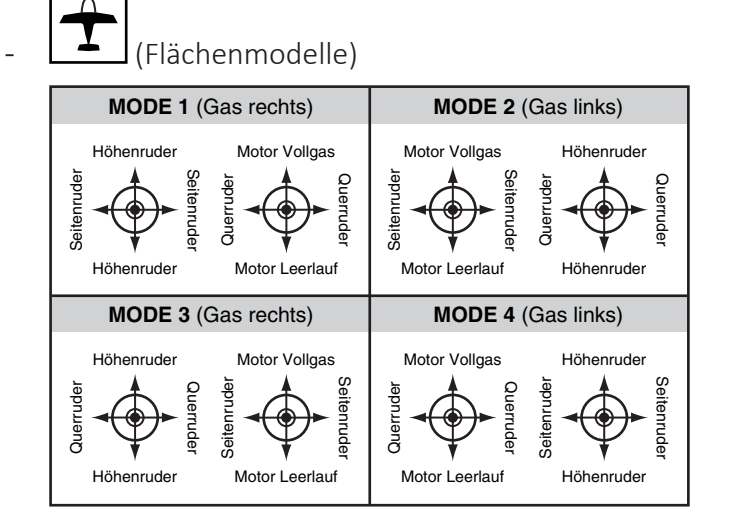

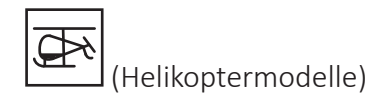

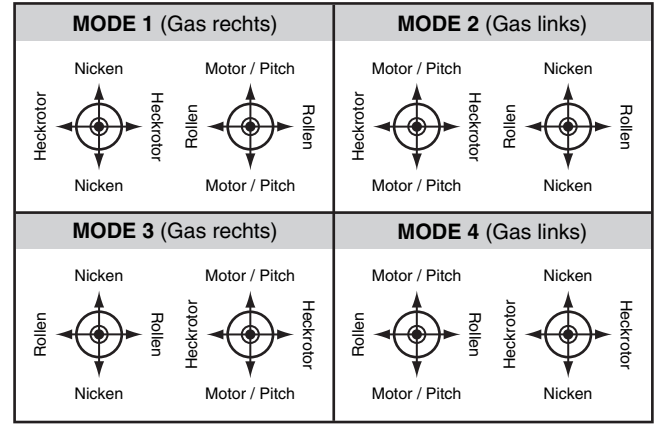

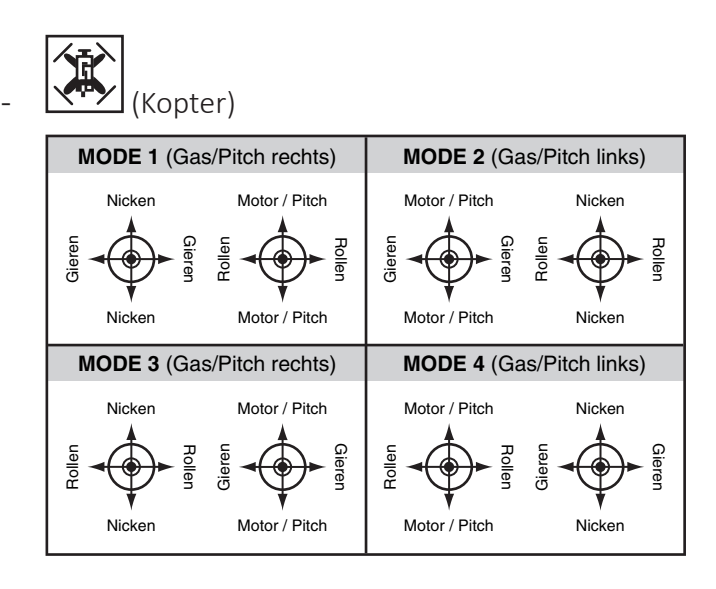

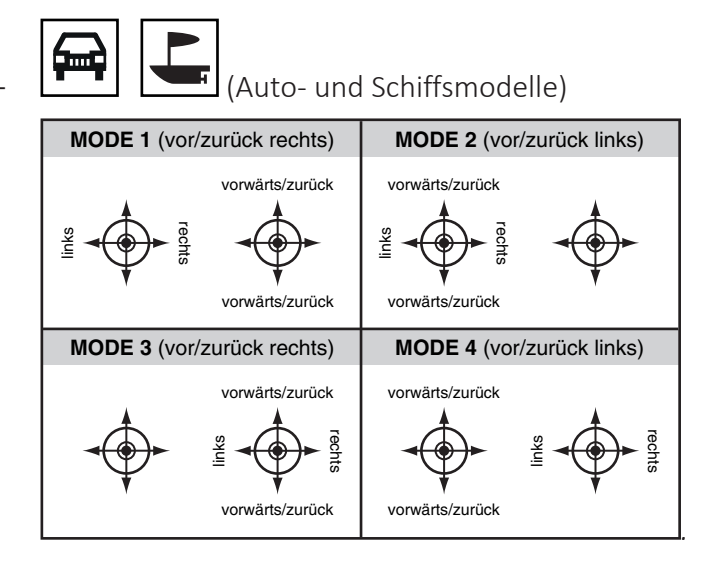

## Display "USB verbunden"

#### Akku laden

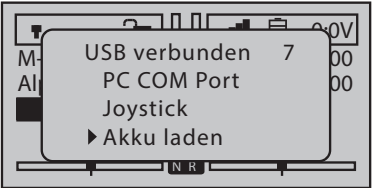

Solange ein USB-Kabel an den ausgeschalteten Sender angesteckt und dieses mit einer geeigneten USB-Stromquelle verbunden ist, wird der Sender automatisch solange geladen, bis der Akku voll ist.

Wird während eines Ladevorganges der Sender eingeschaltet, erscheint ein Auswahlmenü im Display. In diesem ist standardmäßig "Akku laden" aktiviert und rechts oben zählt eine Zeitanzeige von 10 aus rückwärts:

- Es kann nun abgewartet werden, bis dieses Fenster ausgeblendet wird oder der Vorgang durch Drücken der ENT-Taste abgekürzt werden.
- Innerhalb des restlichen Zeitraumes kann mit den Auswahltasten eine der beiden anderen Zeilen ausgwählt und dann die ENT-Taste gedrückt werden.

Die Zeile "Joystick" ist auszuwählen, wenn der Sender von einem über das USB-Kabel angeschlossenen PC als "Joystick" erkannt werden soll, beispielsweise zum Betrieb eines Flugsimulators.

In der Zeile "USBjoystick" des Menüs "Allg. Einst." kann zu diesem Zweck noch der Steuerbereich zwischen 0 … 100 % oder von -100 % … +100 % eingestellt werden.

Die für die meisten Flugsimulatoren passende Standardeinstellung ist 0 … 100 %.

#### PC COM Port

Die Zeile "PC COM Port" ist auszuwählen, wenn der Sender zwecks Updates an einen PC angeschlossen ist.

#### Joystick

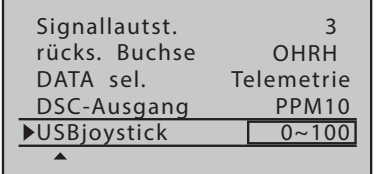

#### **Servoanzeige**

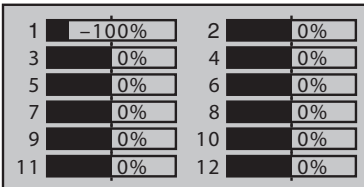

Die grafische Darstellung der aktuellen Servopositionen kann jederzeit direkt aus der Grundanzeige des Senders wie auch aus beinahe allen Menüpositionen durch Drücken der VIEW-Taste der rechten Vier-Wege-Taste aufgerufen werden.

Die aktuelle Stellung eines jeden Servos wird unter Berücksichtigung aller Geber- und Servoeinstellungen, der Dual-Rate-/Expo-Funktionen, des Zusammenwirkens aller aktiven Mischer in einem Balkendiagramm exakt zwischen -150 % und +150 % des normalen Weges angezeigt.

0 % entspricht genau der Servomittelstellung.

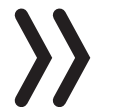

#### **Achtung**

Vor dem ersten Modellbetrieb sind dennoch alle Programmierschritte sorgfältig am Modell zu testen, um Fehler auszuschließen!

• Die Anzeige erfolgt bei Flächenmodellen nach folgendem Schema:

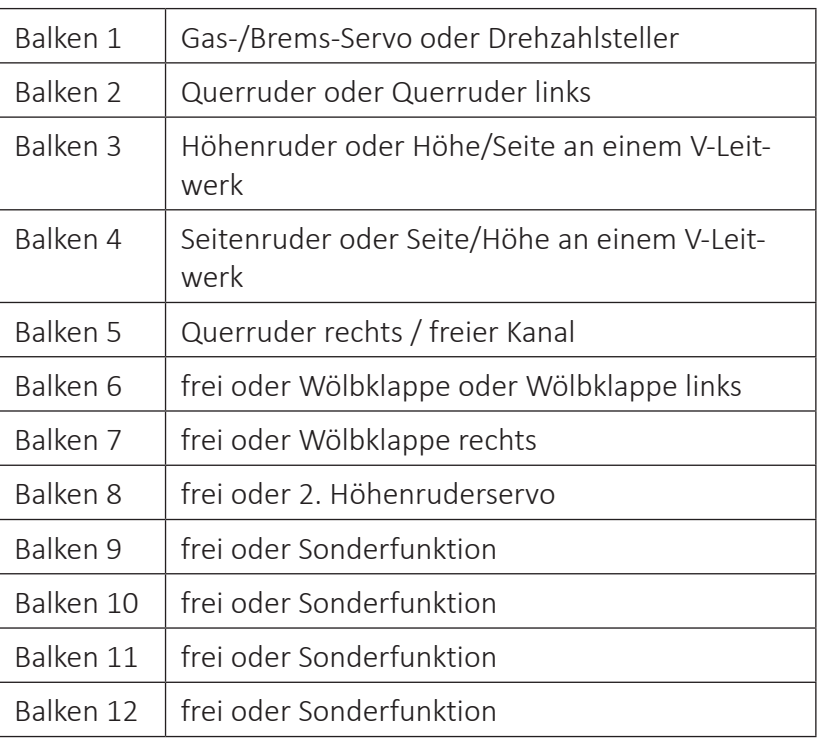

• Die Anzeige erfolgt bei Hubschraubermodellen nach folgendem Schema:

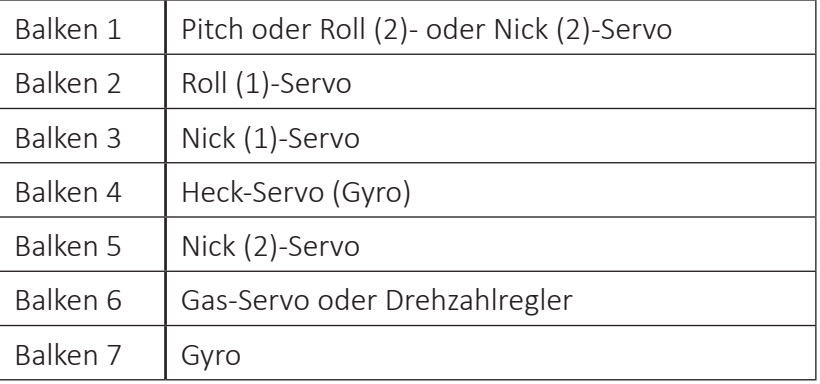

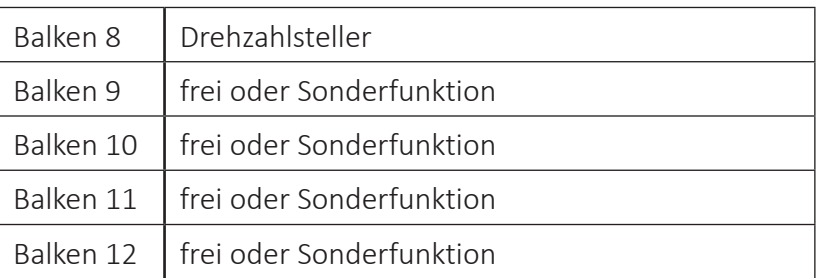

• Die Anzeige erfolgt bei Koptermodellen nach folgendem Schema:

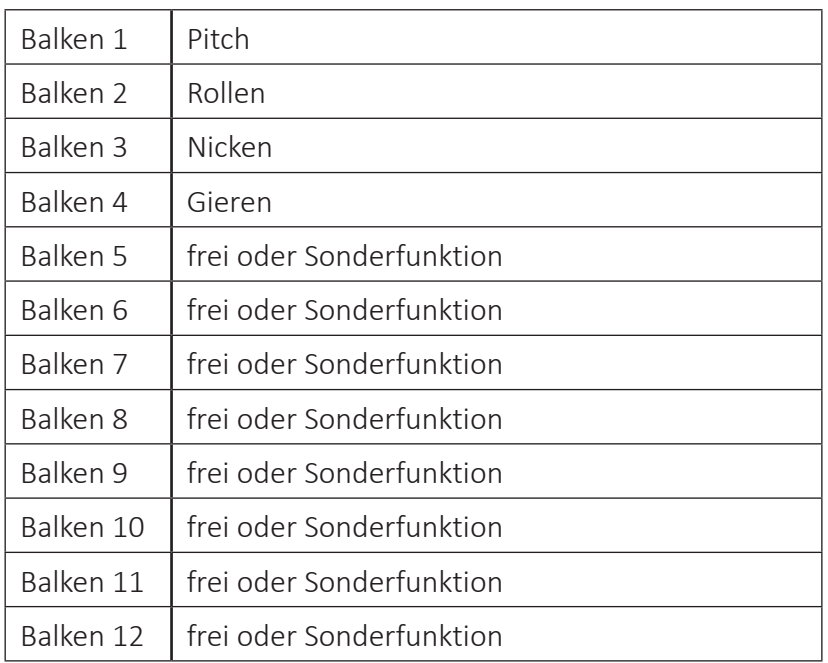

• Die Anzeige erfolgt bei Fahrzeugen nach folgendem Schema:

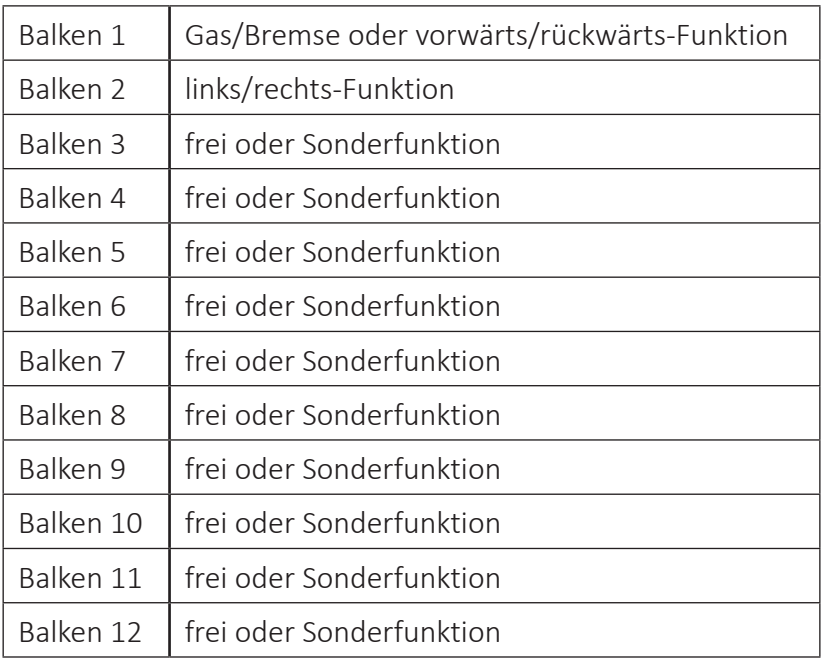

Mit einem Druck auf die ESC-Taste der rechten Vier-Wege-Taste Rückkehr zum jeweiligen Ausgangspunkt.

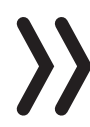

#### **Hinweise**

- Die Servoanzeige bezieht sich ausschließlich auf die ursprüngliche Reihenfolge der Servos! Folgt also weder einer im Untermenü "Empfängerausgang" des Menüs »Sendereinstellung«, noch einer per »Telemetrie«-Menü direkt im Empfänger vorgenommenen Vertauschung der Ausgänge.
- Die Anzahl der in diesem Menü gezeigten Kanäle entspricht den im Sender *mz-12 Pro HoTT* zur Verfügung stehenden 12 Steuerkanälen. Die Anzahl der tatsächlich nutzbaren Kanäle ist jedoch auch abhängig vom verwendeten Empfängertyp sowie von der Anzahl der daran angeschlossenen Servos und kann deshalb u. U. geringer sein.

## **Firmware-Update**

Firmware Updates des Senders werden über die rückseitige Micro-USB-Buchse und der senderseitigen Einstellung "PC COM Port" mit Hilfe eines Laptops oder PCs mit Windows 7 … 10 durchgeführt.

Die benötigten Programme und Dateien sind in einem Software-Paket zusammengefasst und beim entsprechenden Produkt auf *www.graupner.de* zu finden.

Laden Sie dieses Software-Paket aus dem Internet und entpacken Sie es auf einem Windows-PC oder -Laptop.

Das Update erfolgt über den Programmteil "Firmware Upgrade" des Programms "Firmware\_Upgrade\_gr\_Studio". Folgen Sie den Hinweisen der Software. Das weitere Vorgehen ist außerdem ausführlich in der im Datenpaket enthaltenen Anleitung beschrieben. Diese kann auch einzeln von der Downloadseite des Produktes unter *www.graupner.de* abgerufen werden.

#### **Hinweise**

- Beachten Sie, dass eine störungsfreie Kommunikation zwischen den eingesetzten HoTT-Komponenten nur bei kompatibler Firmware gewährleistet ist. Die zum Updaten erforderlichen Programme und Dateien sind deshalb zu einem Paket zusammengefasst, welche aktuell als "HoTT\_Software\_V4.zip" bezeichnet ist.
- Nutzen Sie Ihren Sender immer nur mit der jeweils aktuellen Softwareversion. Die aktuelle Version der Firmware finden Sie im Internet unter *www.graupner.de*.

## Sendersoftware updaten

## *Update durchführen Schritt-für-Schritt*

- *1. Überprüfen Sie vor jedem Update unbedingt den Ladezustand des Senderakkus.*
- *2. Verbinden Sie die rückseitige micro-USB-Buchse des ausgeschalteten Senders über das mitgelieferte USB-Kabel mit einem PC.* 
	- ശ *Die Verbindung zum PC darf während eines Updates nicht getrennt werden! Achten Sie deshalb auf einen störungsfreien Kontakt zwischen Sender und Computer.*
- *3. Schalten Sie Ihren Sender ein, wählen Sie im Display "PC COM Port" aus und drücken Sie dann die ENT-Taste.*
- 4. Wählen Sie ggf. im Programmteil "Port select" des "Firmware *Upgrade\_gr\_Studio" den korrekten COM-Port aus.*
- 5. Öffnen Sie das Programm "Firmware Upgrade gr\_Studio" und *sichern Sie vorsichtshalber alle belegten Modellspeicher mit dem Programmteil "Model Data" (Modelldaten) um sie ggf. wiederherstellen zu können.*

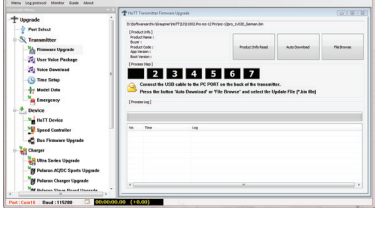

- 6. Öffnen Sie den Programmteil "Firmware Upgrade" des "Firm*ware\_Upgrade\_gr\_Studio".*
- *7. Wählen Sie "Automatisch laden" oder "Datei öffnen".*
- 8. Wählen Sie die Datei "mz-12Pro …bin" aus. *Die Datenübertragung zum Sender beginnt.*
- *9. Das Ende der Datenübertragung wird durch das Update-Programm angezeigt. Der Sender quittiert die erfolgreiche Übertragung durch die Einschaltmelodie.*
- *10. Schalten Sie den Sender aus und trennen Sie die USB-Verbindung zum PC.*
- *11.Überprüfen Sie nach einem Update unbedingt Ihr Modell auf korrekte Funktion.*

## Sendersoftware wiederherstellen

Sollte ein Firmware-Update des Senders fehlgeschlagen sein oder sich die Sendersoftware "aufhängen" und sich der Sender evtl. auch nicht mehr über den "POWER"-Schalter ausschalten lassen, dann ziehen Sie in der Schalterstellung "POWER = AUS" den Stecker des Senderakkus ab. Warten Sie einige Sekunden und schließen Sie dann den entnommenen Akku wieder an, belassen aber den POW-ER-Schalter weiterhin in der Position "AUS"!

Laden Sie in diesem Fall, wie eingangs dieses Abschnittes beschrieben, ein aktuelles Software-Paket aus dem Internet und entpacken Sie dieses auf Ihrem PC oder Laptop bzw. wenn Sie dies schon getan haben, starten Sie das "Firmware Upgrade gr Studio" und folgen Sie den Angaben des Abschnittes "Wiederherstellung" der in dem Software-Paket enthaltenen Anleitung.

## **DE - VEREINFACHTE KONFORMITÄTSERKLÄRUNG**

Hiermit erklärt *Graupner/SJ*, dass der Funkanlagentyp **S1002.PRO mz-12 Pro HoTT** der Richtlinie 2014/53/EU entspricht.

Der vollständige Text der EU-Konformitätserklärung ist unter der folgenden Internetadresse verfügbar: **www.graupner.de**

## **Hinweise zum Umweltschutz**

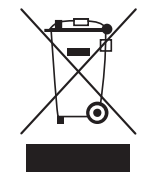

Dieses Symbol auf dem Produkt, der Gebrauchsanleitung oder der Verpackung weist darauf hin, dass dieses Produkt am Ende seiner Lebensdauer nicht über den normalen Haushaltsabfall entsorgt werden darf. Es muss an einem Sammelpunkt für das Recycling von elektrischen und elektronischen Geräten abgegeben werden.

Die Werkstoffe sind gemäß ihrer Kennzeichnung wiederverwertbar. Mit der Wiederverwendung, der stofflichen Verwertung oder anderen Formen der Verwertung von Altgeräten leisten Sie einen wichtigen Beitrag zum Umweltschutz.

Batterien und Akkus müssen aus dem Gerät entfernt werden und bei einer entsprechenden Sammelstelle getrennt entsorgt werden. Bitte erkundigen Sie sich bei der Gemeindeverwaltung nach der zuständigen Entsorgungsstelle.

## **Wartung und Pflege**

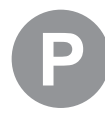

Das Produkt benötigt keinerlei Wartungsarbeiten. Bitte schützen Sie es jedoch vor Staub, Schmutz und Feuchtigkeit!

Zur Reinigung das Produkt nur mit einem trockenen Lappen (keine Reinigungsmittel verwenden!) leicht abreiben.

## **Garantiebedingungen**

Die Fa. *Graupner/SJ* GmbH, Henriettenstrasse 96, 73230 Kirchheim/ Teck gewährt ab dem Kaufdatum auf dieses Produkt eine Garantie von 24 Monaten. Die Garantie gilt nur für die bereits beim Kauf des Produktes vorhandenen Material- oder Funktionsmängel. Schäden, die auf Abnutzung, Überlastung, falsches Zubehör oder unsachgemäße Behandlung zurückzuführen sind, sind von der Garantie ausgeschlossen. Die gesetzlichen Rechte und Gewährleistungsansprüche des Verbrauchers werden durch diese Garantie nicht berührt. Bitte überprüfen Sie vor einer Reklamation oder Rücksendung das Produkt genau auf Mängel, da wir Ihnen bei Mängelfreiheit die entstandenen Unkosten in Rechnung stellen müssen.

Die vorliegende Bedienungsanleitung dient ausschließlich zu Informationszwecken und kann ohne Vorankündigung geändert werden. Die jeweils aktuelle Version finden Sie im Internet unter *www.graupner.de* auf der entsprechenden Produktseite. Darüber hinaus übernimmt die Firma *Graupner/SJ* keinerlei Verantwortung oder Haftung für Fehler oder Ungenauigkeiten, die in Bedienungsanleitungen auftreten können.

Für Druckfehler kann keine Haftung übernommen werden.